# $DIGNO<sup>°</sup>$ ケータイ3 クイックスタート

2019年11月 第1版発行 ソフトバンク株式会社 ご不明な点はお求めになった ワイモバイル携帯電話取扱店にご相談ください。 機種名:DIGNO<sup>®</sup> ケータイ3 製造元:京セラ株式会社

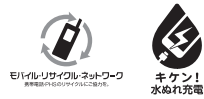

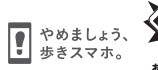

5KKTDB62PFRX-雷池への新

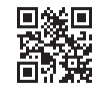

1119SZ

## 各部の名称 キーグラインター オーディー あいしゃ あいしゃ しゅうしょう

受話口/スピーカー

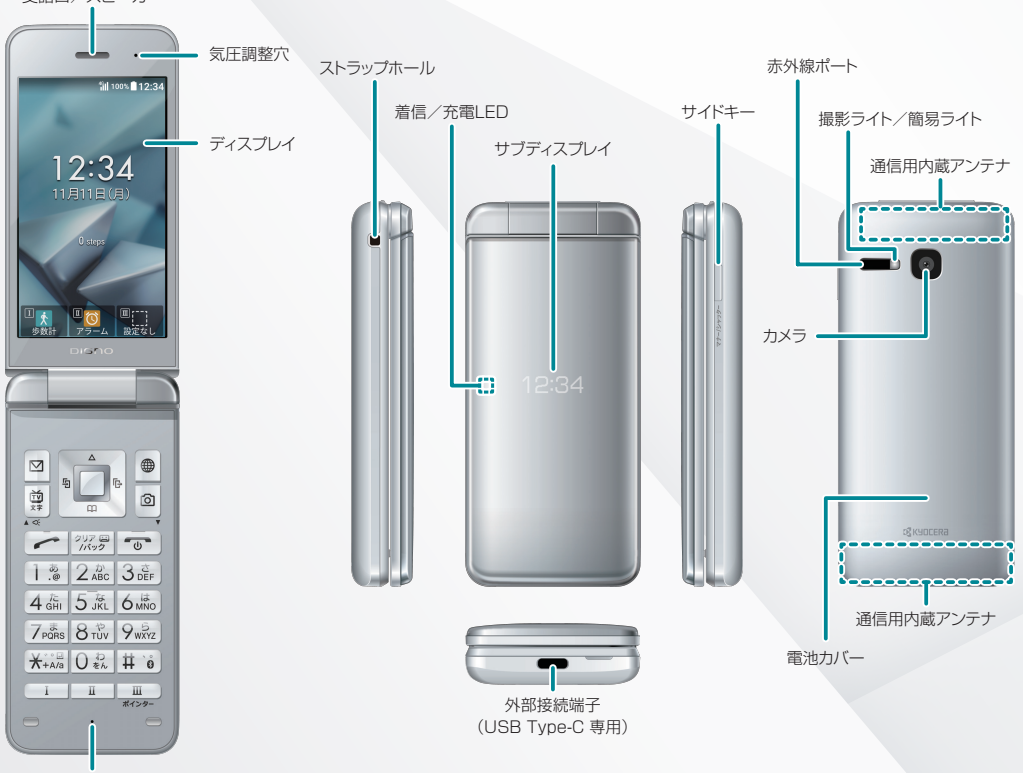

送話口

## く持受画面でのキー操作 ポインター オインター あいしゃ はんしゃ あいしゃ しょうしょう

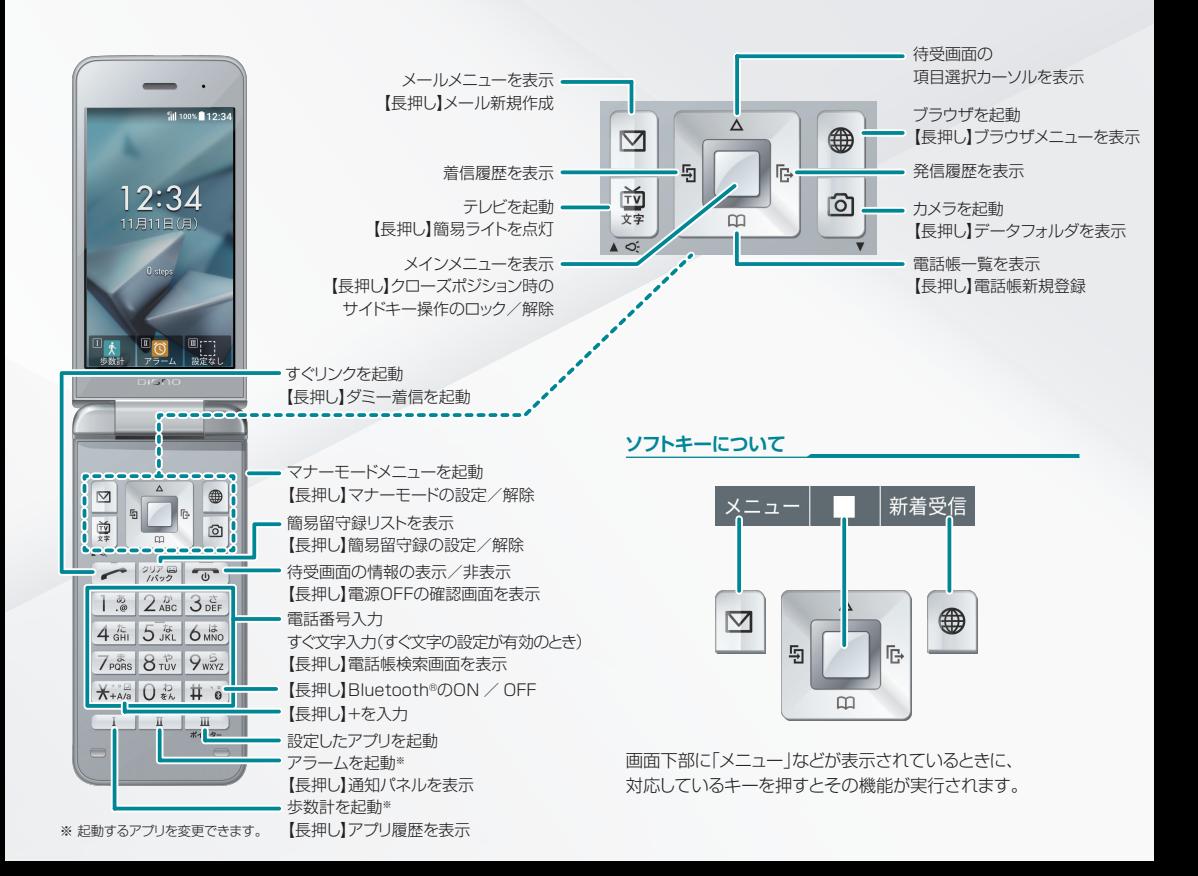

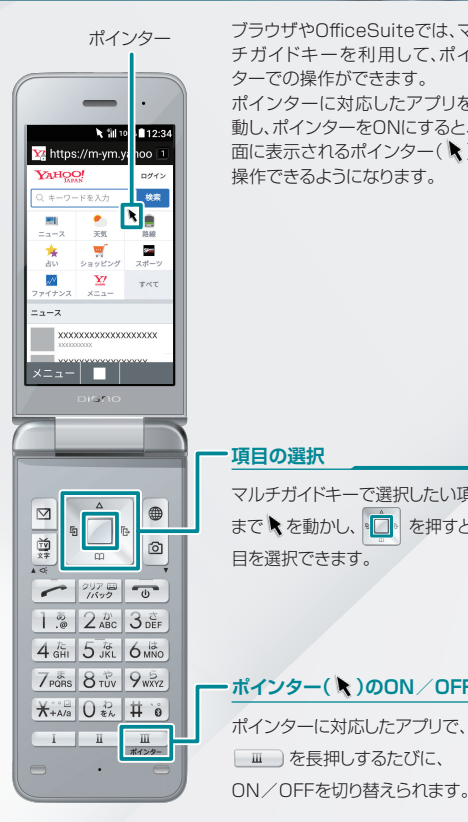

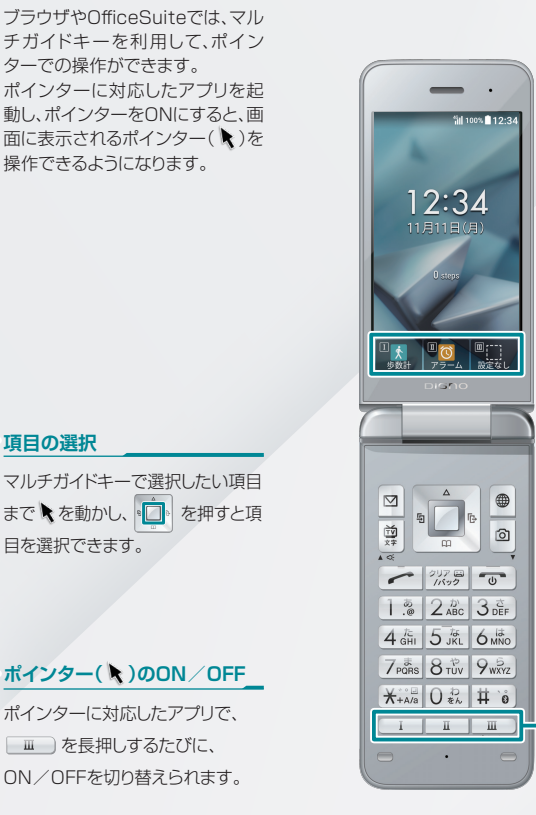

## ■ ポインター スペーパー スペーパー カスタマイズキー

# やく起動できます。 → (**設定**)→ 「**カスタマイズキー**」→ 設定するキーを選択して編集

カスタマイズキー

**カスタマイズキーを設定する**

よく使うアプリや機能を | | Ⅱ / Ⅲ に設定して、すば

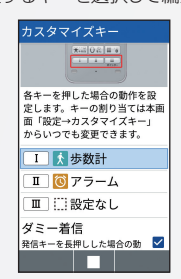

## 待受画面 メール・シー ストール ストール しゅうしょう しゅうしょう しゅうしゅうしゅう しゅうしゅうしゅうしゅ

#### **ステータスバー**

■ バッテリーセーバー設定中 ネ ポインター有効 Bluetooth®利用可能 ■<2 マナーモード設定中 8 サイレントモード設定中 ■ ドライブモード設定中 Wi-Fi接続中 アラーム設定中 新着メールあり ※ 着信中 9 簡易留守録設定中 ※ 不在着信あり ● 緊急速報メール受信 ステータスバーに表示されるおもなマークは次のとおりです。 5 ソフトウェア更新あり ▲ 機内モード設定中

#### 通知パネル/設定パネル

 を長押しすると、通知パネルが表示されます。通知パネルで (簡易設定)を押すと、 設定パネルが表示されます。

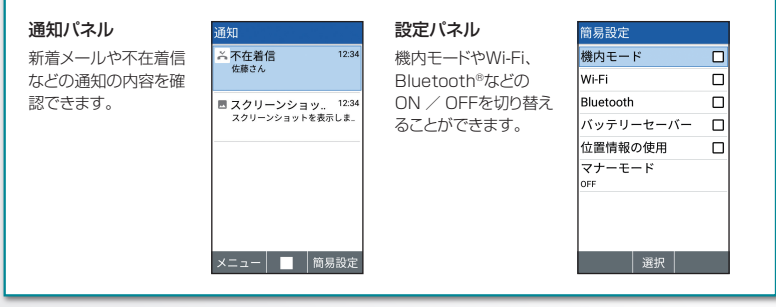

 $=$   $\cdot$ **KB** 12:3 **ウィジェット・アプリ**  $12:34$ カレンダーやメモ帳などのウィジェットやアプリのショート 11月11日(月) カットを表示できます。 **お知らせ** お知らせ 新着メールや不在着信などの通知があるとき、お知らせが 不在着信 表示されます。 その他 日的の通知を選択して 。つる を押すと、通知内容を確認で きます。 ustic **メインメニュー** 本機の機能やサービスを利用できます。  $\Box$  $\blacksquare$ フォントサイズの変更 一致 囟 画面に表示される文字の大きさを、次の操作で変更でき  $\overline{m}$  $\overline{1}$ ます。  $\begin{array}{c|c|c|c|c|c|c} \hline \text{CFT} & & & \text{CFT} & \text{CFT} \\ \hline \text{CFT} & & & \text{CFT} & \text{CFT} \\ \hline \end{array}$  → (**設定**)→「**壁紙・ディスプレイ**」  $1.8228$   $2.803$   $3.5$ 4 GHI 5 JKL 6 MNO **→**「**フォントサイズ**」  $7$ <sub>PQRS</sub>  $8$ <sub>TUV</sub>  $9$ <sub>WXYZ</sub> ブラウザ画面の文字の大きさは、次の操作で変更できま 米→4/a ○品 # 0 す。  $\begin{array}{c|c|c|c|c|c} \hline \textbf{I} & \textbf{II} & \textbf{III} & \textbf{III} \\\hline \end{array}$ ポインター **ブラウザ起動中に** (**メニュー**)**→**「**設定**」 **→**「**文字サイズの変更**」

本書で記載しているディスプレイ表示は、実際の表示と異なる場合があります。

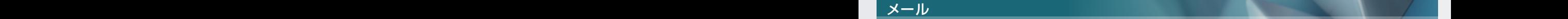

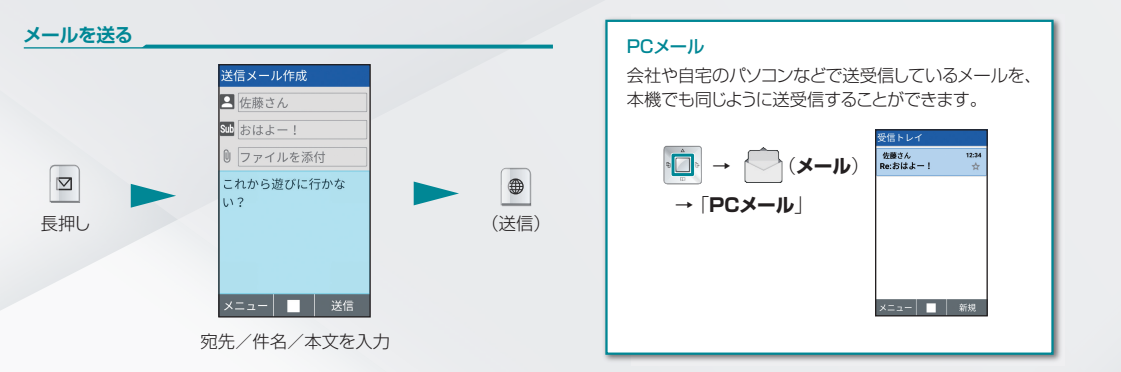

## 電話

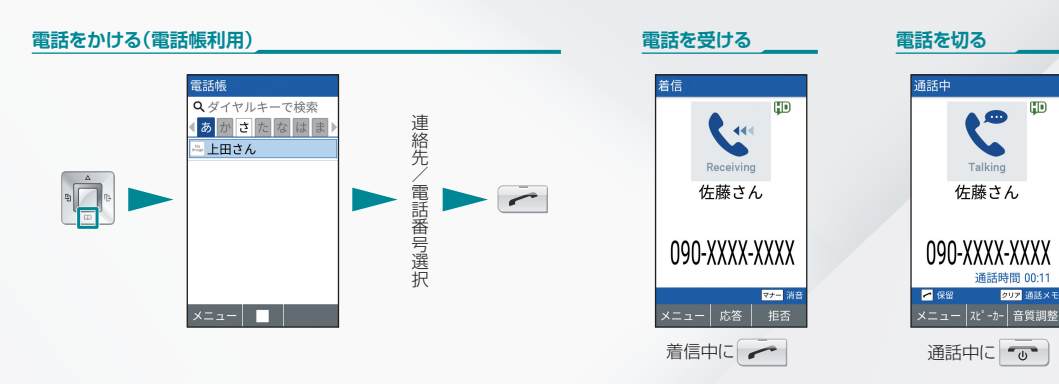

### ■ その他の機能

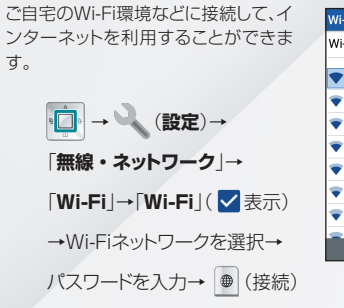

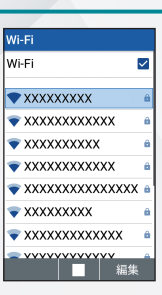

#### **Wi-Fi マンス マンス マンス マンス マンス マンス マンス マンス ロード読み取り(カメラ)**

バーコード(QRコードやJANコード) を読み込み、ウェブ検索などに利用で きます。 を参照してください。 → (**メニュー**)→ 「**QRコード読み取り**」→ 「**ON**」

### **緊急速報メール 電話帳移行**

緊急地震速報、津波警報、災害・避難 情報などが配信されます。 緊急速報メールを受信すると緊急速報 メールの受信通知画面が表示され、着 信音とバイブレータでお知らせします。

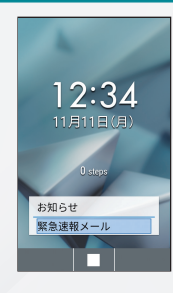

赤外線を利用して、携帯電話などほか の機器へ電話帳を送信できます。 → (**ツール** ) →「**赤外線**」 → 「**送信**」→ 「**電話帳** 」

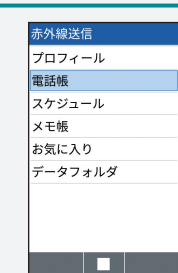

| メニュー | 撮影 | 録画

## 取扱説明書

本機またはパソコンでも確認できます。 https://ymobile.jp/s/7hCQH ※PDF版もダウンロードできます。

本機のバーコードリーダーで下記QRコードを読み取ってもアクセス できます。操作方法については本書の「QRコード読み取り(カメラ)」

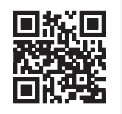

## お問い合わせ先

お困りのときや、ご不明な点などございましたら、 お気軽に下記お問い合わせ窓口までご連絡ください。

#### **ワイモバイル カスタマーセンター**

・お問い合わせの際に、ワイモバイルのスマートフォン・ケータイ の電話番号と暗証番号(新規ご契約時にお客様にてお決めいた だいた4桁の番号)が必要になります。

・ホームページ https://ymobile.jp/

**■ 総合窓口(受付時間:午前9時から午後8時まで)(チャット/コール)** ワイモバイルのスマートフォン・ケータイから 151(通話料有料) 一般電話、他社スマートフォン・ケータイから 0570-039-151(通話料有料)

#### **■各種お手続き(受付時間:24時間)**

ワイモバイルのスマートフォン・ケータイから 116(通話料無料) 一般電話、他社スマートフォン・ケータイから 0120-921-156(通話料無料)

■ 海外から(受付時間:午前9時から午後8時まで(日本時間)) +81-4-4382-0800(通話料有料)